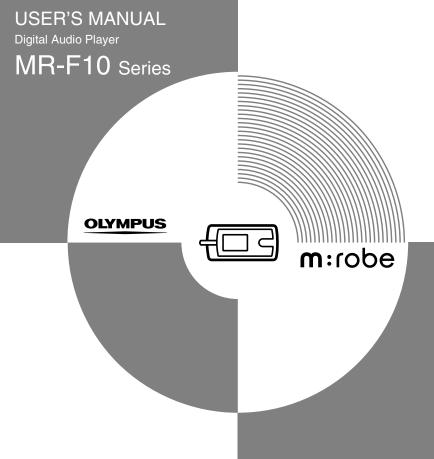

Download from Www.Somanuals.com. All Manuals Search And Download.

## Introduction

Thank you for purchasing the Olympus Digital Audio Player MR-F10 Series.

- The product information this USER'S MANUAL conveys is subject to change without notice. Contact an authorized Olympus service center with the product name and model number for the latest information.
- While every care has been taken in the preparation of this USER'S MANUAL, if you find any errors, omissions, or points which are unclear, please contact an authorized Olympus service center.
- The contents of this USER'S MANUAL may not be reproduced in whole or in part except for personal use. It may not be transferred without permission.
- Olympus accepts no responsibility for losses suffered by the customer or a third party as a result of improper use of this product.
- Olympus accepts no responsibility for any damage due to a loss of data resulting from malfunction of this product, repair by a third party not authorized by Olympus, or other reason.
- Illustrations in this USER'S MANUAL may not be the same as the actual product.

#### Trademarks/Fonts

- m:robe is a trademark of OLYMPUS CORPORATION.
- · Windows is a registered trademark of Microsoft Corporation.
- All other company and product names are registered trademarks and/or trademarks of their respective owners.
- The screen fonts used by this product belong to Ricoh Corporation.
- "SRS," "TruBass," "WOW" and "SRS ()" are trademarks or registered trademarks of SRS Labs, Inc. The technology of Trubass and WOW is incorporated under license from SRS Labs, Inc.
- MPEG Layer-3 audio coding technology is licensed from Fraunhofer IIS and Thomson Multimedia.

#### Copyright and copyright protection feature (DRM)

By the Copyright Act, any music files and music CDs downloaded from the Internet without the copyright holder's permission are not allowed to be reproduced, distributed, publicized/ re-publicized on the Internet, or converted into MP3 or WMA files for the purpose of commercial business or sale.

A WMA file may be provided with DRM (Digital Right Management) for copyright protection. DRM limits the file to copy or distribute music files that are converted (ripped) from a music CD or downloaded from music distribution services.

#### About sample tracks incorporated into this product

The copyrights of the sample tracks are owned by the artists or their suppliers.

These sample materials must not be reproduced or used for profit and must not be transferred or resold to third parties.

Failure to comply with these limitations may result in penalties for infringement of copyrights.

Olympus accepts no responsibility in cases where these copyrights are violated.

#### Note about loosing data

Data stored in memory could be damaged or lost by operational mistakes, malfunctions, or repairs, etc. Be sure to back up your data, for example, on the hard disk of your PC. Olympus will not compensate for any loss or damage of data.

## Main features

- With the 256 MB\*<sup>1</sup>/512 MB\*<sup>2</sup>/1 GB\*<sup>3</sup> built-in flash memory, you can transfer and store approximately 60\*<sup>1</sup>\*<sup>4</sup>/120\*<sup>2</sup>\*<sup>4</sup>/240\*<sup>3</sup>\*<sup>4</sup> music tracks to enjoy anytime, anywhere.
- The organic EL display provides a clearer screen than existing LCD displays.
- You can play not only MP3 files but also WMA and OGG files.
- Improved stereoscopic 3D surround and bass sounds provide deep and sonorous tones (SRS function).
- You can adjust the alarm with the clock function.
- Playback can be started from the desired point within a file even if the playback time of the file is long (Bookmark).
- The adjustable pivoting display is convenient and versatile (LCD Pivot).
- A microphone is built-in for you to make your own recordings.
- Contents of CDs and cassette tapes, etc., can also be recorded (Direct Encoding).
- \*1 MR-F11
- \*2 MR-F12
- \*3 MR-F13
- \*4 For typical 4-minute tracks recorded at 128 kbps in WMA format

## Table of contents

| Introduction.      | <br>  | . 2 |
|--------------------|-------|-----|
| Main features      | <br>  | . 5 |
| Fable of contents. | <br>• | . 6 |

#### Read this first

| Safety Precautions              | . 9 |
|---------------------------------|-----|
| Controls: location and function | 16  |

#### **Getting Started**

| Setting up your m:robe                                    | . 18 |
|-----------------------------------------------------------|------|
| Charging battery (using the USB cable).                   | . 18 |
| Transferring music to your m:robe                         | . 20 |
| Disconnecting your m:robe from your PC                    | . 22 |
| Connecting the earphones embedded necklace to your m:robe | . 23 |

#### **Basic operations**

| Turning the power of your m:robe on/off | 24 |
|-----------------------------------------|----|
| Mode selection                          | 25 |
| Searching for a file                    | 27 |
| Deleting files                          | 28 |
| Basic operation of the menu             | 29 |
| Using the HOLD switch                   | 31 |

| Listening to music                      |
|-----------------------------------------|
| About the playback screen               |
| Playing back music                      |
| Using the playlist                      |
| Registering to the playlist             |
| Playing back the playlist               |
| Setting playback mode                   |
| Selecting playback mode                 |
| Setting StudyMode                       |
| Setting interval repeat (A-B)           |
| Setting EQ/WOW                          |
| Selecting EQ                            |
| Setting WOW                             |
| Bookmarking music                       |
| Deleting the registered information. 43 |
| Recording                               |
| About the music recording screen        |
| Recording voice                         |
| Recording over Line-in connection       |
| Setting and adjusting                   |

#### 

| Additional information                  | _          |
|-----------------------------------------|------------|
| Cleaning                                | 55         |
| Notes when you dispose of your m:robe 5 | 6          |
| Troubleshooting                         | 60         |
| Rebooting your m:robe                   | 53         |
| Service and maintenance                 | 64         |
| Specifications                          |            |
|                                         |            |
| Index                                   | <u>;</u> 9 |
| Before you contact us                   | 1          |

#### **Read this first**

# Safety Precautions

Before using this product, read this first to ensure that you know how to operate it safely and correctly.

Various symbols are used to warn of hazards to yourself and others and prevent damage to property through misuse of this product. The symbols and their meanings are explained below.

| 🕂 Danger  | This symbol indicates that failure to observe the instructions will<br>likely result in serious injury or possibly even death. |
|-----------|----------------------------------------------------------------------------------------------------|
| 🕂 Warning | This symbol indicates that failure to observe the instructions may<br>result in serious injury or possibly even death.         |
| A Caution | This symbol indicates that failure to observe the instructions may<br>result in injury or damage to property.                  |

## Precautions when handling this product

## \land Warning

- Do not use in a place where there is running water. Doing so may cause electric shock, fire, overheating or explosion. Take extra caution when using this product in rain, snow, at the seaside or a waterfront. Also, do not use in a bathroom or shower room.
- Do not use or leave this product near a stove or fire. Doing so may cause overheating, explosion or fire. Be especially careful during charging. Also, if the AC cord cover is damaged, fire or electric shock may result.

- Do not use in the presence of flammable or explosive gas. Do not use this product if there is the possibility of the presence of such gases in the air. Failure to do so could result in fire or explosion.
- Keep out of the reach of children. Do not let children use this product without adult supervision.
- Avoid prolonged contact with the device while applying current. The device becomes hot during charging. Prolonged contact with the device during use could result in minor burns.
- Do not use or store this product for a long time in an environment where there is a lot of dust, dampness, oily smoke or steam. This could result in fire or electric shock.
- Stop using this product immediately when thunder has occurred. Failure to do so may cause electric shock. Refrain from using.
- **Do not use while driving.** Doing so may cause injury or accident. Never watch the on screen display while driving.
- Do not let any water or other foreign object get inside the device. Should the device be dropped in water, or water gets into the internal parts, fire or electric shock may result. Turn the power off immediately and contact an authorized Olympus service center.
- Should you notice an unusual smell, overheating, discoloration, distortion or smoke, stop using this product immediately. Leaving as it is may cause fire, electric shock or burns. Contact an authorized Olympus service center.
- Should you notice leakage or an unusual smell, keep this product away from fire. Failure to do so may cause explosion or fire.
- Do not attempt to disassemble or modify this product. Such action could lead to electric shock or injury by high-voltage parts inside.

## **▲** Caution

- Do not leave this product in places of high temperature, such as in a sun-heated car. Doing so could result in battery leakage, deterioration of parts or fire.
- Do not touch any leakage that has occurred. Battery leakage, etc., may have occurred. Getting the liquid into your eyes or touching it may cause injury. In such a case, wash immediately with clean water and seek medical attention immediately.

#### Conditions for use of this product

- This product contains precision electronic parts. Avoid using or leaving this product for long periods of time in the following places as this could result in failure or malfunction.
  - places of high temperature and high humidity or where the temperature and humidity fluctuate greatly, such as in direct sunlight, on the beach in summer, in a car with the windows closed, or next to air conditioning equipment or a humidifier
  - places where there is a lot of sand, dust or dirt
  - near fire
  - near water
- · Avoid dropping or hitting this product or subjecting it to severe vibration or impact.
- If the device is subjected to a sudden temperature change, for example by bringing it from a cold place into a warm room, condensation may form on the inside. Wait until the device is adjusted to the room temperature before using.
- Do not turn up the volume excessively. Loud sounds can cause hearing loss or injury.

#### About the organic EL display (OLED)

The latest high precision technology has gone into the making of the organic EL display of this product, but there are some pixels which are permanently lit or which do not light at all. Also, depending on the angle at which the screen is viewed, the colors and brightness may appear uneven. This is due to the structure of the organic EL display and is not a malfunction.

#### Information regarding the built-in battery

The built-in battery is exclusively for use with m:robe MR-F10 Series. Never use it in other equipment.

#### Discharging

The built-in battery self-discharges while it is not in use. Be sure to charge it regularly before use. We recommend charging the built-in battery once every 6 months to maintain its performance if it is not to be used for an extended period of time.

#### · Life of the built-in battery

- The built-in battery is good for about 500 complete charges and discharges, depending on usage.
- The life of the built-in battery is limited. The built-in battery's charge becomes shorter after repeated use. If the built-in battery discharges soon after charging, it may be time to replace it. Please contact an authorized Olympus service center for assistance.

#### · Operating temperature

Built-in batteries are chemical products. The built-in battery's efficiency may vary, even when operating within the recommended temperature range, but this is not a malfunction.

- Recommended temperature: 5 °C to 35°C (during charging)

Using this product outside the above temperature range may result in reduced efficiency and shorter battery life.

#### Disposal

This product has a built-in lithium polymer battery. Lithium polymer batteries are recyclable.

When you dispose of this product, return the built-in battery to a recycling location. For details on removing the built-in battery, refer to "Notes when you dispose of your m:robe" (127) page 56)

(**I**S page 56).

Never disassemble this product except when disposing of it.

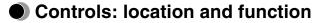

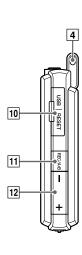

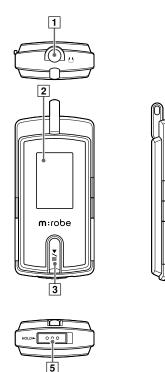

U

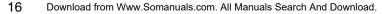

1 Earphones jack

2 Organic EL display

- 3 ►/II button Power on/off Playing/pausing file Pausing recording/StopWatch
- 4 Necklace hook
- 5 HOLD switch Locking buttons to prevent unintentional operation
- 6 Microphone
- 7 ℃/⊡ button Starting/Canceling Navigation search
- 8 MENU/OK button

Displaying menu screen/mode select screen Initializing Stop Watch

Selecting/Entering setting item

9 **44**/**>button** 

During playback: Selecting the previous/next file During Navigation search\*: Searching for files in a folder During menu operation\*: Selecting the desired item

- 10 USB port/RESET button
- **11 BEC/A-B** button

Voice recording/Music recording During playback: Playing back repeatedly between A and B Bookmarking and playing back the music

12 + / - button

Volume Adjusting During Navigation search\*: Searching for files in a folder During menu operation\*: Selecting the desired item

\* You can use 12 + / - button instead of 9 ► button. In this USER'S MANUAL. the  $\blacksquare$   $\blacksquare$  button is used.

#### **Getting Started**

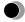

## Setting up your m:robe

#### **Operating system requirements**

One of the following operating systems is required for m:robe operation:

- Windows 98SE\*, Windows Me, Windows 2000 Professional, Windows XP Professional/ Home Edition
- Mac OS 9.x/X v10.x
- \* The USB driver should be installed.

## Charging battery (using the USB cable)

Connect the USB cable to your PC and your m:robe.

Charging starts.

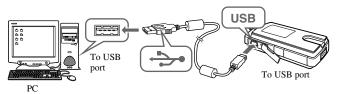

The following screen appears after charging completes.

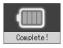

Getting Started

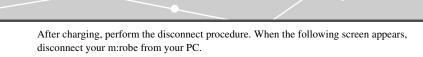

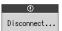

For details, refer to "Disconnecting your m:robe from your PC" (R page 22).

#### About the battery power indication

**Battery** is fully charged.

**Im**/**Im**: Battery power is reduced.

: Battery power is exhausted. Charge the battery.

The following cases indicate the battery power is exhausted or nearly exhausted. Charge the battery.

- "Low Battery" appears on the screen.
- Your m:robe suddenly stops working, or does not work at all.
- The display does not light up even though you operate your m:robe.

## 🖹 Tips

- The battery is fully charged after approximately 3 hours.
- You can charge the battery while transferring files from your PC.

## Transferring music to your m:robe

1 Connect the USB cable to your PC and your m:robe.

Your PC recognizes your m:robe as a removable disk.

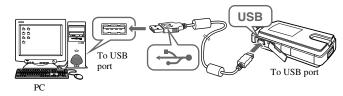

#### **2** Transfer files from your PC to your m:robe.

Drag and drop the desired file to m:robe on the screen display of your PC.

#### File formats supported by m:robe

Music file

- WMA (including VBR)
- MP3 (including VBR)
- OGG

#### Notes

- Do not change, on your PC, the names of MUSIC, RECORD, LINE-IN, VOICE or other folders in your m:robe. If you do, it may cause your m:robe to malfunction.
- The maximum number of files you can transfer to your m:robe is 400; the maximum number of folders is 35; the maximum number of hierarchy levels is 5.
- Use the dedicated applications provided by music distributors (contents provider) when you transfer files under DRM protection.
- When you connect your m:robe to a USB hub or a USB port on the keyboard etc., m:robe may not be recognized. In this case, connect your m:robe directly to the USB port on your PC body.

## Disconnecting your m:robe from your PC

#### For Windows Me/2000/XP users:

- 1 Click [Remove the hardware] icon on the system tray.
- 2 Click the displayed message.
- **3** [The USB storage device can now be safely removed from the system, remove the USB cable from computer.] appears. Click [OK].

#### For Windows 98SE users:

- Double-click [My Computer] icon, then rightclick [Removable Disk] to open a pop-up menu.
- 2 Click [Eject] on the menu.

#### For Macintosh users:

Drag and drop [NO\_NAME] icon to [trash box]. The icon to indicate the connection of your PC and m:robe disappears, and your m:robe is disconnected from your PC.

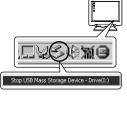

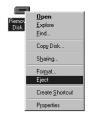

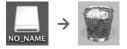

# Connecting the earphones embedded necklace to your m:robe

Connect the supplied earphones embedded necklace to your m:robe.

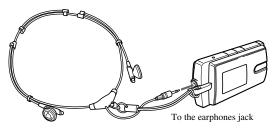

#### Notes

- Set the volume level to minimum before wearing earphones embedded necklace to avoid hurting your ears. For details on adjusting volume, refer to "To control volume"
   (I) page 33).
- Do not raise the volume excessively. Loud sounds can cause hearing loss or damage.

#### **Basic operations**

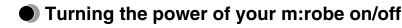

#### Turning on your m:robe

Press the ►/II button.

The power is turned on.

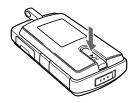

#### To turn off the power

Press and hold the ▶/|| button.

#### Notes

- Before turning on your m:robe, make sure the HOLD switch is set to off. When the HOLD function is on (ISP page 31), even if you press the ▶/|| button, "appears, and the power will not be turned on.
- Charge the battery before turning on your m:robe. If "Low Battery" appears or the display does not light up, charge the battery (I >>> page 18).

#### 🗐 Tip

"Auto PWR Off" or "Sleep Mode" can be set (IR page 53).

## Mode selection

There are 3 modes, and available functions and setting items differ depending on the selected mode.

#### 1 Press and hold the MENU/OK button.

The mode select screen appears.

**2** Press the Idd / b) button to select the desired mode. The mode changes in the following order: "MUSIC MODE" ↔ "PLAYLIST" ↔ "SETTINGS" ↔ "MUSIC MODE."

**3** Press the MENU/OK button. The desired mode screen appears.

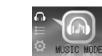

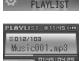

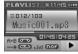

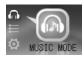

#### MUSIC MODE

Selecting playback mode/music playback/setting sound quality (ISP page 32)

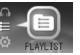

#### PLAYLIST

Playing back the desired track in the playlist easily (12 page 34)

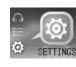

#### SETTINGS

Setting the screen display/system/watch etc. (

## Searching for a file

- Navigation search
- 1 Press the →/□ button while the playback screen is displayed. The Navigation search screen appears.
- 2 Press the I∢∢/▶▶I button to select the desired folder, then press the MENU/OK button.

You can go to the next sublevel of folder hierarchy.

 3 Repeat step 2 to select the desired file, then press the ▶/II button.
 Playback starts.

To go back to the previous level folder: Press the 2/2 button.

#### To finish Navigation search

Press and hold the  $\bigcirc/\Box$  button.

► MUSIC ► Folder001 ■ Music001.mp3 ■ Music002.mp3

## **Deleting files**

- 1 Press the →/□ button while the playback screen is displayed. The Navigation search screen appears.
- 2 Press the I∢∢ /▶▶I button to select the desired folder, then press the MENU/OK button.
- **3** Repeat step 2 to select a file you want to delete, then press the MENU/OK button. The editing menu appears.

| MUSIC      |
|------------|
| ODelete    |
| O Playlist |
| OExit      |

4 Press the I∢∢ / ► I button to select "Delete," then press the MENU/OK button.

The confirmation screen appears.

**5** Press the I∢∢ / ▶ I button to select "OK," then press the MENU/OK button. The selected file is deleted.

#### To cancel Delete

Select "Cancel" in step 5, then press the MENU/OK button.

## Basic operation of the menu

The items you can operate in the menu differ depending on the selected mode. For details on each menu item, refer to the "Menu list" (INP page 67).

#### 1 Select the desired mode.

For details, refer to "Mode selection" (

## 2 Press the MENU/OK button.

The main menu screen appears.

**3** Press the I∢∢ /▶▶I button to select a setting category, then press the MENU/OK button.

The sub menu screen appears.

| Play         |                  |
|--------------|------------------|
| Repeat Folde | er 🕨             |
| PlayMode     | Þ                |
| StudyMode    | $\triangleright$ |

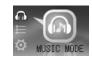

Menu

FQ. REC Quality 4 Press the I≪ /▶▶I button to select the desired item, then press the MENU/OK button.

The setting menu screen appears.

| Play            |
|-----------------|
| Repeat Folder 🕨 |
| • Current       |
| OALL            |

5 Press the I≪/▶▶I button to select the desired setting, then press the MENU/OK button.

To go back to the previous level screen: Press the  $\bigcirc/\Box$  button.

#### To finish operating menu

Press and hold the  $\bigcirc/\Box$  button.

#### Note

After selecting the desired setting in step 5, press the **MENU/OK** button. If you go back to the previous level screen without doing so, your selection will not be set.

## Using the HOLD switch

#### - HOLD function

This is used to prevent unintentional operation when carrying your m:robe in a pocket or a bag.

Slide the HOLD switch in the direction of the arrow on your m:robe.

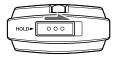

When the HOLD function is on, "appears on the screen, and the buttons become inactive.

#### To set HOLD to off

Slide the HOLD switch in the reverse direction of the arrow.

#### **Listening to music**

## About the playback screen

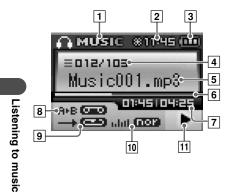

#### MUSIC MODE

- 1 Mode indication (MUSIC)
- Time indication
- **3** Remaining battery power indication
- 4 Current play file number/Total number of playback files indication
- 5 Track name indication
- 6 File progress indication
- Elapsed time of track/Total playback time of track indication (I page 51)
- 8 Repeat play between A and B indication
- 9 Play mode indication
- 10 EQ indication
- 11 Playback condition indication (play/pause/fast-forward/fast-rewind)

## Playing back music

#### To select the desired music file

#### To play/pause music

Press the ▶/ || button.

#### To control volume

Press the +/- button.

#### To search for the desired music file (Skip)

Press the I I I button to skip to the previous/next music file.

#### To search for the desired point of the music file (Search)

Press and hold the **I** (**)** button while playing back, then release your hold at the desired point.

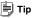

The Skip function is available only when "StudyMode" is set to "Off" (IF page 38).

## Using the playlist

The desired track should be registered to the playlist before playback.

## **Registering to the playlist**

- 1 Press the →/□ button while the playback screen is displayed. The Navigation search screen appears.
- 2 Press the I∢∢/▶▶I button to select a music file you want to register, then press the MENU/OK button. The editing menu appears.

**3** Press the I∢∢ / ▶ I button to select "Playlist," then press the MENU/OK button.

The file icon is changed from  $\mathbb{M}$  to  $\mathbb{P}$ , then the file is added to the playlist.

#### To finish the editing menu

Select "Exit" in step 3, then press the MENU/OK button or the  $\bigcirc/\bigcirc$  button.

## Playing back the playlist

**1** Press and hold the MENU/OK button while the playback screen is displayed.

The mode select screen appears.

2 Press the I∢∢ / ►►I button to select "PLAYLIST ," then press the MENU/OK button. The playback screen appears.

**3** Press the ⊃/□ button. The playlist appears.

4 Press the I∢∢/▶▶I button to select the desired music file, then press the ▶/II button.

Playback starts.

#### To delete files in the playlist

Select a file you want to delete in step 3, then press the **MENU/OK** button. The icon of the selected file is changed from  $\mathbb{P}$  to  $\mathbb{M}$ . Press the **MENU/OK** button again to cancel.

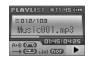

≡Playlist ∎Music001<u>.mp</u>8

■ Music002.mp3
■ Music003.mp3

## Setting playback mode

## Selecting playback mode

- **1** Press the MENU/OK button while the playback screen is displayed.
- 2 Press the I∢∢/▶▶I button to select "Play," then press the MENU/OK button.
- **3** Press the I∢◀ / ▶ I button to select "PlayMode," then press the MENU/OK button.
- 4 Press the I∢∢ / ►►I button to select the desired playback mode, then press the MENU/OK button.
- (Normal): Music files are played back in sequence.
- (Intro): Only the beginning part (10 sec) of the music is played back.
- (Repeat): The specified music file is played back repeatedly.
- (Repeat All): All the music files are played back repeatedly.
- (Random): Music files are played back in random order once.
- (Random All): Music files are played back repeatedly in random order.

## 📄 Tip

In playback mode, the files of the folder selected in "Repeat Folder" are played back (IRP page 37).

#### Setting Repeat Folder

You can select to play back the music files in just the current folder or in all folders.

- **1** Press the MENU/OK button while the playback screen is displayed.
- 2 Press the I∢∢/▶▶I button to select "Play," then press the MENU/OK button.
- 3 Press the I◀◀ /▶▶I button to select "Repeat Folder," then press the MENU/OK button.

The setting menu screen appears.

- "Current": Music files in the current folder are played back.
- "All": Music files in all the folders are played back.
- 4 Press the I◀◀ /▶▶I button to select the desired setting, then press the MENU/OK button.

# Setting StudyMode

You can fast-rewind/fast-forward and resume the currently playing file by pressing the  $| 4 | \rangle$  button.

- **1** Press the MENU/OK button while the playback screen is displayed.
- 2 Press the I∢∢ / ▶ I button to select "Play," then press the MENU/OK button.
- **3** Press the I∢∢ / ▶ I button to select "StudyMode," then press the MENU/OK button.
- 4 Press the I44/▶▶I button to select "On/Off," then press the MENU/OK button.
- **5** Press the I<</br>

  Image: button to select "On," then press the MENU/OK button.
- 6 Press the I∢∢ /▶▶I button to select "Step," then press the MENU/OK button.
- **7** Press the I∢∢ /▶▶I button to select the desired time (2sec/5sec/15sec/ 30sec/60sec), then press the MENU/OK button.

#### To cancel StudyMode

Select "Off" in step 5, then press the MENU/OK button.

## Setting interval repeat (A-B)

A music file is repeated in the set interval.

- **1** Play back a music file, and press the REC/A·B button at the point where you want to start interval repeat (Repeat A).
- **2** Press the REC/A·B button at the point where interval repeat is finished (Repeat B).

The set interval is played back repeatedly.

#### To deactivate interval repeat

Press the REC/A·B button.

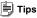

- If Repeat B (the point where interval repeat is finished) is not set, the set of Repeat A is canceled.
- Repeat B (the point where interval repeat is finished) can be set in 2 seconds after you set Repeat A (the point where interval repeat is started).

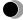

# Setting EQ/WOW

# Selecting EQ

- **1** Press the MENU/OK button while the playback screen is displayed.
- 2 Press the Idd / Ibb button to select "EQ," then press the MENU/OK button.
- **3** Press the I∢∢/▶▶ button to select "EQ," then press the MENU/OK button.
- 4 Press the I∢∢/▶▶I button to select the desired EQ, then press the MENU/OK button.

#### Adjusting User EQ

- Press the MENU/OK button while the playback screen is displayed.
- **2** Press the I<</bd>

  Image: button to select "EQ," then press the MENU/OK button.
- **3** Press the I∢∢ /▶▶I button to select "User EQ1" or "User EQ2," then press the MENU/OK button.
- 4 Press the I∢∢/▶▶I button to adjust the level, then press the MENU/OK button.

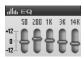

**5** Repeat step 4 to adjust the level of each frequency.

#### To finish adjusting User EQ

Press the  $\bigcirc/\Box$  button.

# Setting WOW

You can enjoy natural stereophonic music (SRS) and sonorous bass sounds (Trubass).

- **1** Press the MENU/OK button while the playback screen is displayed.
- **2** Press the I44/IM button to select "EQ," then press the MENU/OK button.
- **3** Press the I∢∢/▶▶I button to select "WOW," then press the MENU/OK button.

The setting menu screen appears.

"SRS": Adjusts 3D surround sounds.

"Trubass": Adjusts bass sounds.

"Adjust": Sets for Earphone or Speaker.

- 4 Press the I≪/ → I button to select the desired item, then press the MENU/OK button.
- 5 Push the I◄◀ /▶▶I button to select the desired level, then press the MENU/OK button.

#### Note 🜔

WOW setting may cause playback in loud sounds.

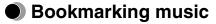

Press and hold the REC/A·B button during playback of the desired music. A message is displayed, and the music is bookmarked.

#### 🕩 Note

A Bookmark cannot be set when a track is not being played.

#### Playing back bookmarked music

Bookmarked music is playable in MUSIC MODE .

**1** Press the REC/A·B button in playback stop mode.

2 Push the I◀◀/►►I button to select the desired bookmark, then press the ►/II button. Playback starts at the bookmarked point.

★Bookmark ★Music001.mp3 ☆Music002.mp3 ☆Music003.mp3

# Deleting the registered information

You can delete registered bookmarks and playlist.

- **1** Press the MENU/OK button while the playback screen is displayed.
- 2 Press the I∢∢/▶▶I button to select "Delete," then press the MENU/OK button.
- **3** Press the I∢∢/▶▶I button to select "Bookmark" or "Playlist," then press the MENU/OK button.

The registered files are displayed.

4 Press the I∢∢/▶▶I button to select a file you want to delete, then press the MENU/OK button.

The icon of the selected file is changed from  $rac{1}{5}$  or ightarrow to ightarrow. To cancel, press the MENU/OK button again.

#### Note 🜔

Only the information of the bookmark or playlist is deleted, but the original file is not deleted.

#### Recording

# About the music recording screen

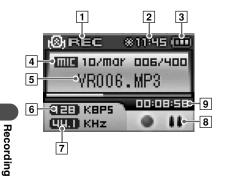

#### **Recording mode**

- **1** Mode indication (REC)
- Time indication
- **3** Remaining battery power indication
- 4 Recording type indication (MIC/ LINE)
- 5 File name indication
- 6 Bit rate indication
- 7 Sampling frequency indication
- Recording condition indication (in recording/recording pause)
- 9 Recording progress time indication

# Recording voice

- **1** Press the MENU/OK button while the playback screen is displayed.
- 2 Press the Idd / Image button to select "REC Source." then press the MENU/OK button.
- **3** Press the IMM / Immediately button to select "MIC in," then press the MENU/OK button.
- **4** Press and hold the REC/A-B button in playback stop mode. Recording starts.

#### To pause/resume recording

Press the  $\blacktriangleright$ / || button.

#### To stop recording

Press the **BEC/A-B** button.

#### Listening to recorded voice files

While the playback screen is displayed, press the  $2/\Box$  button to display the Navigation search screen, select "RECORD"  $\rightarrow$  "VOICE"  $\rightarrow$  the desired voice file, then press the  $\blacktriangleright/\parallel$ button

#### Setting the sound quality

Press the MENU/OK button while the playback screen is displayed, then select "REC Quality"  $\rightarrow$  "Voice"  $\rightarrow$  the desired bit rate.

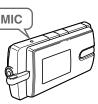

#### **Deleting recorded voice files**

Refer to "Deleting files" (

#### Notes

- If the memory is full, recording stops automatically, and the file is saved up to the point where recording stopped.
- · The recording sound sensitivity depends on the distance to the sound source.
- · You cannot record correctly if the battery power is not enough.

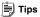

- · You can listen to what you are recording with the earphones.
- The higher bit rate you set, the higher music quality will be provided, but the size is larger.
- The recorded files are named automatically, such as VR001.MP3, VR002.MP3..., and stored in the VOICE folder in MP3 format.

# Recording over Line-in connection

1 Connect the line-in cable to your m:robe and the external audio device.

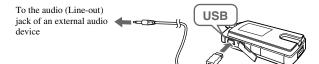

**2** Press the MENU/OK button while the playback screen is displayed.

- 3 Press the I∢∢ / ►►I button to select "REC Source," then press the MENU/OK button.
- 4 Press the I44/▶▶I button to select "Line in," then press the MENU/OK button.
- 5 In playback stop mode, play the external audio device, then press and hold the REC/A-B button. Recording starts.

#### To pause/resume recording

Press the ▶/ || button.

#### To stop recording

Press the REC/A-B button.

#### Listening to recorded files

While the playback screen is displayed, press the  $2/\Box$  button to display the Navigation search screen, select "RECORD"  $\rightarrow$  "LINE-IN"  $\rightarrow$  the desired file, then press the || button.

#### Setting the sound quality

Press the **MENU/OK** button while the playback screen is displayed, then select "REC Quality"  $\rightarrow$  "Line In"  $\rightarrow$  the desired bit rate.

#### **Deleting recorded files**

Refer to "Deleting files" (R page 28).

#### Notes

- If the memory is full, recording stops automatically, and the file is saved up to the point where recording stopped.
- · You cannot record correctly if the battery power is not enough.

#### 🗐 Tips

- · You can listen to what you are recording with the earphones.
- The higher bit rate you set, the higher music quality will be provided, but the size is larger.
- The recorded files are named automatically, such as AD001.MP3, AD002.MP3..., and stored in the LINE-IN folder in MP3 format.

#### Setting Auto Sync

When music is recorded, a new file is created at where no sound is recorded.

- **1** Press the MENU/OK button while the playback screen is displayed.
- 2 Press the I∢4 / ►►I button to select "REC Quality," then press the MENU/OK button.
- **3** Press the I≪/ → I button to select "Auto Sync," then press the MENU/OK button.
- 4 Press the I∢∢/▶▶I button to select "On," then press the MENU/OK button. "On": Creates music files track by track. "Off": Creates one music file including all tracks.

#### To cancel Auto Sync

Select "Off" in step 4, then press the MENU/OK button.

#### Setting and adjusting

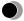

# Setting your m:robe

You can customize and adjust system setting, screen display, timer, watch, and operating system.

**1** Press and hold the MENU/OK button.

The mode select screen appears.

- 2 Press the I≪/ → I button to select "SETTINGS ," then press the MENU/OK button.
- 3 Press the I∢∢ / ► I button to select the desired item, then press the MENU/OK button.

The setting menu screen appears.

4 Press the I<</i>
I button to select the desired setting, then press the MENU/OK button.

To go back to the previous level screen: Press the 2/2 button.

#### To finish operating menu

Press and hold the  $\bigcirc/\Box$  button.

# Set the system functions.

| Subjects     | Explanations                                                                                                    |
|--------------|----------------------------------------------------------------------------------------------------|
| Resume       | When power is turned on, you can resume playback of the last file<br>from the point where it was stopped before power was turned off.                                                                           |
| Search Speed | Speed control to search file can be adjusted (×4/×8/×16).                                                                                                    |
| Fade In      | You can gradually increase the volume up to the set point.                                                                                                    |
| Time         | The time display of music playback can be selected.<br>"Normal": Displays elapsed playback time.<br>"Remain": Displays remaining playback time.<br>"Total": Displays both elapsed time and total playback time. |
| Language     | The following languages can be selected for the menu screen:<br>"한국어," "ENGLISH," "日本語," "简体中文" and "繁體中文."                                                                                                    |
| LCD Pivot    | The information display can be adjusted depending on the direction<br>of the display.<br>"On": Pivots the displayed information 180°.<br>"Off": Displays in the ordinary direction.                             |

Display Set the functions of the screen display.

| Explanations                                                                                      |
|---------------------------------------------------------------------------------------------------|
| The screen brightness can be adjusted from "0" to "10."                                           |
| Scroll Speed of file name can be set from "1" to "5."                                             |
| The light emitting time of organic EL (5sec/15sec/30sec/60sec/<br>120sec) can be set.             |
| The type of graphic equalization (Wave/Stereo Image/Pumping/<br>Watch/File Info) can be selected. |
| The information displayed as a music title (File Name/ID3 Tag) can be set.                        |
|                                                                                                   |

#### 🛱 Timer

Set the timer functions.

| Subjects     | Explanations                                                                                                    |
|--------------|----------------------------------------------------------------------------------------------------|
| Auto PWR Off | The power can be set to turn off automatically when no button is pressed for a certain time (1min to 10min) in pause/stop mode. |
| Sleep Mode   | When the set time (10min to 90min) elapses, the power will be turned off automatically.                                         |

#### 🕒 Watch

Set the watch functions.

| Subjects  | Explanations                                                                                                    |
|-----------|----------------------------------------------------------------------------------------------------|
| Watch     | Watch is displayed, if there is no operation for a certain time.<br>"On/Off": Displays/hides the watch.<br>"Setting": Sets year, month, day and time. |
| Alarm     | The alarm is turned on at the set time.<br>"On/Off": Turns on/off the alarm.<br>"Setting": Sets time and occurrence of alarm.                         |
| StopWatch | Press the ►/   button to start counting. Press the ►/   button again to stop counting.<br>To reset, press the MENU/OK button.                         |

# **(i) System** Set the OS functions.

| Subjects    | Explanations                                                       |
|-------------|--------------------------------------------------------------------|
| Information | You can view the OS version, memory capacity and available memory. |
| Reset       | You can return all m:robe settings to the factory default status.  |

#### **Additional information**

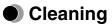

#### Exterior

Wipe gently with a soft cloth. If the device is very dirty, wipe it using a cloth dampened with a diluted mild detergent and wrung tightly. If you used the device at the beach, clean it using a cloth dampened with fresh water and wrung tightly.

#### Organic EL display

Wipe any dust or dirt on the organic EL display gently with a soft cloth.

#### Note

Do not use strong solvents such as benzine or alcohol, or chemically treated cloths.

# Notes when you dispose of your m:robe

Remove the built-in battery when you dispose of this product. Never disassemble this product except when disposing of it.

# \land Danger

- Do not allow the +/- terminals of the built-in battery to come in contact with metal objects, or subject the built-in battery to strong shock. Also, do not carry or store with a necklace or hairclip, etc. This may cause short-circuiting, resulting in overheating, explosion or fire.
- Do not heat, disassemble or modify the built-in battery, expose it to water, or leave it in scorching heat. Doing so may cause overheating, explosion or fire.
- Do not pierce with a nail, beat with a hammer, throw or step on the built-in battery. Doing so may cause overheating, explosion, fire or battery leakage.
- Before disposing, tape the connector of the built-in battery with insulating tape. Otherwise, short-circuiting may occur, and result in overheating explosion or fire.

## \land Warning

- Keep the built-in battery out of the reach of children. Failure to do so may cause accident or injury.
- When battery leakage has occurred and the liquid gets into your eyes, wash immediately with clean water and seek medical attention immediately.

Failure to do so may cause eye or skin injury.

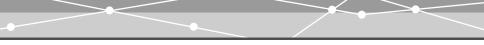

#### How to remove the battery

**1** Press and hold the  $\blacktriangleright/II$  button to turn off your m:robe if it is turned on.

**2** Remove the four screws on the back using a screwdriver.

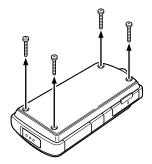

Remove the USB port/RESET button cover, then open the back cover.

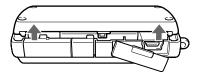

**3** Remove the back cover.

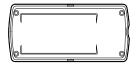

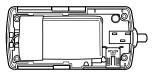

**4** Remove the built-in battery from your m:robe. Take out the battery, then disconnect the connector.

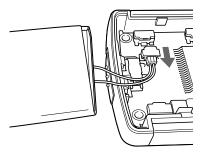

After taking out the battery, tape the cable to the battery body, making sure to cover the connector part, then put the battery in a plastic bag.

#### Notes

- · Check that the battery is completely exhausted before removing it.
- Make sure that your m:robe is turned off before removing the battery.
- Do not reuse the battery once it has been removed.
- · Take the removed built-in battery to a recycling location.
- When you dispose of this product, you should obey the local ordinance or rules of your municipality. For details, contact your local authority.

# Troubleshooting

Before sending the product for repair, refer to the following checklist to resolve the problem. If the problem persists, contact an authorized Olympus service center.

In addition, be sure to back up the data in your m:robe before sending this product for repair or service. Writing to the memory or deleting data etc., may be necessary during the repair or service. Due to copyright restrictions, we cannot copy stored data for repair or service. Restoring the data is not possible. We also recommend backing up your data often to prevent data loss problems.

| Problem                                  | Cause                                                                                 | Resolution                                                                                                |
|------------------------------------------|---------------------------------------------------------------------------------------|----------------------------------------------------------------------------------------------------|
| The power cannot be turned on.           | The HOLD function is set to on.                                                       | Slide back the HOLD switch to release<br>the HOLD function, then press the<br>▶/   button ( I P page 31). |
| The player turns off automatically.      | "Auto PWR Off" or<br>"Sleep Mode" is set.                                             | Set the "Auto PWR Off" or "Sleep<br>Mode" to "Off" or set the desired time<br>(I 2 page 53).              |
|                                          | The "Auto PWR Off"<br>or "Sleep Mode" is<br>activated.                                | Press the $\blacktriangleright/  $ button to turn the power<br>on ( $\mathbb{R}$ page 24).                |
| The m:robe functions cannot be operated. | The HOLD function is set to on.                                                       | Slide back the HOLD switch to release the HOLD function (                                                 |
| The device becomes hot.                  | The temperature of<br>the device increases<br>after extended periods<br>of operation. | This is not a malfunction.                                                                                |

| Problem                                           | Cause                                                                                                    | Resolution                                                                                                    |
|---------------------------------------------------|----------------------------------------------------------------------------------------------------|----------------------------------------------------------------------------------------------------|
| The battery<br>discharges soon after<br>charging. | The built-in battery is<br>good for about 500<br>complete charges and<br>discharges, depending<br>on usage. | Contact an authorized Olympus service center for a replacement.                                                     |
| Nothing is on the display.                        | The battery is empty.                                                                                       | Charge the battery ( <b>D</b> page 18).                                                                             |
| The display is not                                | The battery is empty.                                                                                       | Charge the battery ( 📭 page 18).                                                                                    |
| clear.                                            | The brightness setting is too low.                                                                          | Adjust settings of the "Contrast" (I Page 52).                                                                      |
| The display is turned off.                        | The timer of the light<br>emitting time of<br>organic EL is<br>activated.                                   | Set the desired backlight time (IFF) page 52).                                                                      |
| There is no sound.                                | The volume is set to the minimum.                                                                           | Adjust the volume ( <b>I</b> S page 33).                                                                            |
|                                                   | The earphones<br>embedded necklace<br>are not connected<br>properly.                                        | Check if the earphones jack is connected properly (1 page 23).                                                      |
| You cannot find a file<br>you transferred.        | The file you<br>transferred is saved in<br>an unsupported<br>format.                                        | Check and correct the saving format,<br>then transfer the file again (delete<br>unrecognized files in your m:robe). |

| Problem                                                                                 | Cause                                                                           | Resolution                                                                                                    |
|-----------------------------------------------------------------------------------------|---------------------------------------------------------------------------------|----------------------------------------------------------------------------------------------------|
| You cannot find a file<br>or folder you<br>transferred.                                 | The maximum of<br>folder hierarchy<br>levels, folders or files<br>is surpassed. | Check the maximum number, then transfer again (                                                                                                    |
| The file name<br>characters, etc., are<br>displayed as blanks or<br>garbled characters. | Special symbols are<br>used for the files<br>names or ID3 tags.                 | They can be displayed correctly by<br>setting "Language" to "English" and<br>"Track Title" to "File Name"<br>(IST page 51, 52). However, some<br>special symbols cannot be displayed<br>correctly due to the font limits of this<br>unit. |

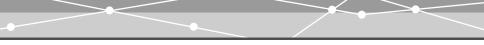

#### Rebooting your m:robe

If a problem persists after trying the suggested solution, rebooting your m:robe may solve the problem.

Push a pointed object, such as a pen, into the RESET button.

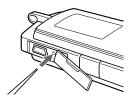

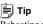

Rebooting your m:robe does not delete data.

# Service and maintenance

- The product will come with a Warranty card. Make sure that the dealer name and purchase date are written or stamped on the warranty. If any of the necessary information is missing, contact the dealer. Please read through the Warranty card and store it in a safe place.
- If you have a query about after-sale services for this product or encounter a failure, contact the dealer or an authorized Olympus service center. Within 1 year of the purchase date, we will repair the product free of charge if it becomes faulty, provided that the instructions in this USER'S MANUAL were observed.
- Maintenance parts for this product will be stored for about 5 years after production stops. Within this period, we can accept repair requests. Even after this period, repair may be possible. Contact the dealer or an authorized Olympus service center.
- Olympus will not compensate for any damage or loss (including cost when purchase/ obtain audio files) incurred as a consequence of a failure of this product. Postage and packing costs are the responsibility of the sender.
- When sending this product to us for maintenance, pack the product with sufficient cushioning to avoid damage during transportation. Use a door-to-door package delivery service or registered parcel mail so that you have proof of sending the product.
- · Ownership of removed parts during repair will belong to us.
- Stored data on the memory may be lost, and writing to the memory or deleting data, etc., may be necessary during repair or service. Be sure to back up your data before sending this product for repair or service. Olympus will take no responsibility for any loss due to changes of stored data.
- We cannot accept any request for the recovery/restoration of lost data. Due to copyright restrictions, we cannot copy stored data for repair or service. Therefore, we may not be able to accept repair of service where restoring data is required.

# Specifications

#### m:robe

| Product name              | DIGITAL AUDIO PLAYER                                              |
|---------------------------|-------------------------------------------------------------------|
| Model name                | MR-F10                                                            |
| Built-in battery          | Lithium-polymer rechargeable battery                              |
| Weight                    | Approx. 25 g (including battery)                                  |
| Dimensions                | Approx. $32 \text{ mm} \times 65 \text{ mm} \times 15 \text{ mm}$ |
|                           | (W×H×D, protruding parts excluded)                                |
| Display                   | OLED (organic EL display)                                         |
|                           | 96 × 64 pixels, 65,000 colors                                     |
| Storage                   | Built-in flash memory                                             |
|                           | 256 MB(MR-F11)*1                                                  |
|                           | 512 MB(MR-F12)*1                                                  |
|                           | 1 GB(MR-F13)* <sup>1</sup>                                        |
| Supported file formats    | Music file:                                                       |
|                           | Windows Media Audio (WMA)                                         |
|                           | MPEG1/2/2.5, Audio Layer 3 (MP3)                                  |
|                           | Ogg Vorbis (OGG)                                                  |
| Encode format             | MP3                                                               |
| Recording format          | MP3                                                               |
| Number of storable tracks | Approx. 60 music tracks (MR-F11)* <sup>2</sup>                    |
|                           | Approx. 120 music tracks (MR-F12)* <sup>2</sup>                   |
|                           | Approx. 240 music tracks (MR-F13)* <sup>2</sup>                   |
| Continuous playback time  | Approx. 10 hours (MP3)* <sup>3</sup>                              |
|                           |                                                                   |

#### Bit rate

Operating conditions

Charge time USB port Earphones jack WMA: 32 to 192 kbps (including VBR) MP3: 16 to 320 kbps (including VBR) OGG: 16 to 256 kbps (Mono), 64 to 320 kbps (Stereo) (including VBR) Temperature: 5°C to 35°C Humidity: 30 to 90% (no condensation) Approx. 3 hours (using the dedicated USB cable) USB2.0 3.5 mm jack/stereo type

- \*<sup>1</sup> 1 GB = 1 billion bytes: the actual formatted capacity is somewhat less (The actual capacity after formatting will be less than 256 MB/512 MB/1 GB.)
- \*2 For typical 4-minute tracks recorded at 128 kbps in WMA format
- \*<sup>3</sup> When playing WMA/MP3/OGG formatted 128 kbps, 44.1 kHz audio data at room temperature (25°C), with the backlight turned off, and with the audio volume set to a medium level

This value is subject to the operating conditions, an ambient temperature, number of charging/discharging times, etc., and is for reference only and is not guaranteed.

Specifications and design are subject to change without notice.

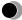

# Menu list

#### MUSIC MODE

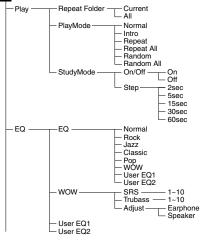

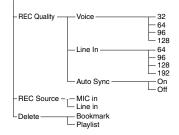

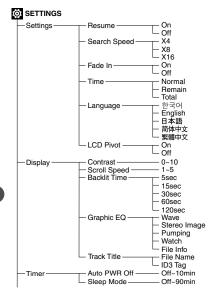

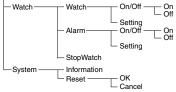

Additional information

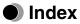

#### A

| Alarm .  |        | <br> | <br> | <br> | <br> | <br> | 53 |
|----------|--------|------|------|------|------|------|----|
| Auto PW  | 'R Off | <br> | <br> | <br> | <br> | <br> | 53 |
| Auto Syr | nc     | <br> | <br> | <br> | <br> | <br> | 49 |

#### B

| Backlit  | Tin | ne |  |  |  |  |  |  |  |     | 52 |
|----------|-----|----|--|--|--|--|--|--|--|-----|----|
| Battery  |     |    |  |  |  |  |  |  |  | 14, | 57 |
| Bit rate |     |    |  |  |  |  |  |  |  | 45, | 48 |
| Bookma   | ırk |    |  |  |  |  |  |  |  |     | 42 |

#### С

| Contrast 5 | 2 |
|------------|---|
|------------|---|

#### D

| Delete          |    |
|-----------------|----|
| Bookmark        | 43 |
| Files           | 28 |
| Playlist        | 43 |
| Display setting | 52 |

#### Е

| Earphones embedded necklace<br>EQ |    |
|-----------------------------------|----|
| F<br>Fade In                      | 51 |

| G            |      |      |
|--------------|------|------|
| Graphic EQ . |      | <br> |
| H<br>HOLD    | •••• | <br> |

#### I

| Information           | 54 |
|-----------------------|----|
| Interval repeat (A-B) | 39 |
| Intro                 | 36 |

#### L

| Language . |  |  | • |  |  |  |  |  |  |  |  |  | .51 |
|------------|--|--|---|--|--|--|--|--|--|--|--|--|-----|
| LCD Pivot  |  |  |   |  |  |  |  |  |  |  |  |  | .51 |

#### $\mathbf{M}$

| Menu list       |  |  |  |  |  |  |  |  |  | .67 |
|-----------------|--|--|--|--|--|--|--|--|--|-----|
| Microphone      |  |  |  |  |  |  |  |  |  | .45 |
| MUSIC MODE      |  |  |  |  |  |  |  |  |  | .32 |
| Music recording |  |  |  |  |  |  |  |  |  | .47 |

#### Ν

| Navigation | search |  |  |  |  |  |  |  |  |  |  |  |  |  |  |  |  |  | .2 | 7 |
|------------|--------|--|--|--|--|--|--|--|--|--|--|--|--|--|--|--|--|--|----|---|
|------------|--------|--|--|--|--|--|--|--|--|--|--|--|--|--|--|--|--|--|----|---|

#### 0

Organic EL display .....13

# Additional information

#### Р

#### Playback

| Music file    | 33, 35 |
|---------------|--------|
| Recorded file | 48     |
| Voice file    | 45     |
| PLAYLIST      | 34     |
| PlayMode      | 36     |
| Power         | 24     |
|               |        |

#### R

| Random    |   |  |  |  |  |  |  |  |  |  |  | .3 | 36 |
|-----------|---|--|--|--|--|--|--|--|--|--|--|----|----|
| Random Al | 1 |  |  |  |  |  |  |  |  |  |  | .3 | 36 |
| Recording |   |  |  |  |  |  |  |  |  |  |  |    |    |

| Music         | <br> | 47 |
|---------------|------|----|
| Voice         | <br> | 45 |
| Repeat        | <br> | 36 |
| Repeat All    | <br> | 36 |
| Repeat Folder | <br> | 37 |
| Reset         | <br> | 54 |
| RESET button  | <br> | 63 |
| Resume        | <br> | 51 |
|               |      |    |

#### S

| Scroll Speed   | ) |
|----------------|---|
| Search Speed   | l |
| SETTINGS50     | ) |
| Settings       | l |
| Sleep Mode     | 3 |
| StopWatch      | 3 |
| StudyMode      | 3 |
| System setting | 1 |
|                |   |

# Time 51 Timer setting 53 Track Title 52 U U USB charging 18 V Voice recording Volume 33 W 52

Т

| Watch |      |     |  |  |  |  |  | • |  | • |  |  | 53 |
|-------|------|-----|--|--|--|--|--|---|--|---|--|--|----|
| Watch | sett | ing |  |  |  |  |  |   |  |   |  |  | 53 |
| WOW   |      |     |  |  |  |  |  |   |  |   |  |  | 41 |

70 Download from Www.Somanuals.com. All Manuals Search And Download.

# Before you contact us

- Confirm the following points before contacting us so that we can provide quick and accurate answers.
- Please fill out this check sheet if you want to contact us by fax or mail.
- Symptom, displayed messages, frequency, and other details of the problem: PC-related problems are difficult to accurately identify. Please provide as much detail as possible.

#### • Name:

Contact information: Postal code

Address (your residential address or office address) Phone/Fax

E-mail

- Product name (model):
- Serial number (located on the side of the product):
- Purchase date:
- \* Please provide the following information if you are using the storage unit connected to a PC, or if you are using third party application software:
- Type of PC:
- Manufacturer, model, and other:
- · Memory size and free hard disk space:
- Type of operating system and version:
- Settings on Control Panel/System/Device Manager:
- Other peripheral devices connected:
- Name and version of the application software related to your problem:
- Name and version of the OLYMPUS software product related to your problem:

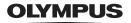

http://www.olympus.com/

#### OLYMPUS IMAGING CORP.

Shinjuku Monolith, 3-1 Nishi-Shinjuku 2-chome, Shinjuku-ku, Tokyo, Japan

#### OLYMPUS KOREA CO., LTD.

9F, Hyundai Marines BD, 646-1, Yeoksam-Dong, Gangnam-Gu, Seoul, Korea http://www.olympus.co.kr Tel. 1544-3200

©2005 OLYMPUS IMAGING CORP. Printed in Korea

P2-NG0893-01

Download from Www.Somanuals.com. All Manuals Search And Download.

Free Manuals Download Website <u>http://myh66.com</u> <u>http://usermanuals.us</u> <u>http://www.somanuals.com</u> <u>http://www.4manuals.cc</u> <u>http://www.4manuals.cc</u> <u>http://www.4manuals.cc</u> <u>http://www.4manuals.com</u> <u>http://www.404manual.com</u> <u>http://www.luxmanual.com</u> <u>http://aubethermostatmanual.com</u> Golf course search by state

http://golfingnear.com Email search by domain

http://emailbydomain.com Auto manuals search

http://auto.somanuals.com TV manuals search

http://tv.somanuals.com